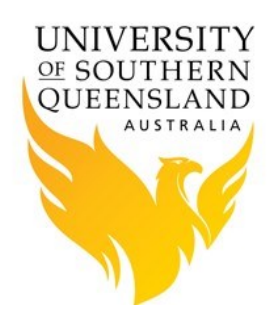

# Contents

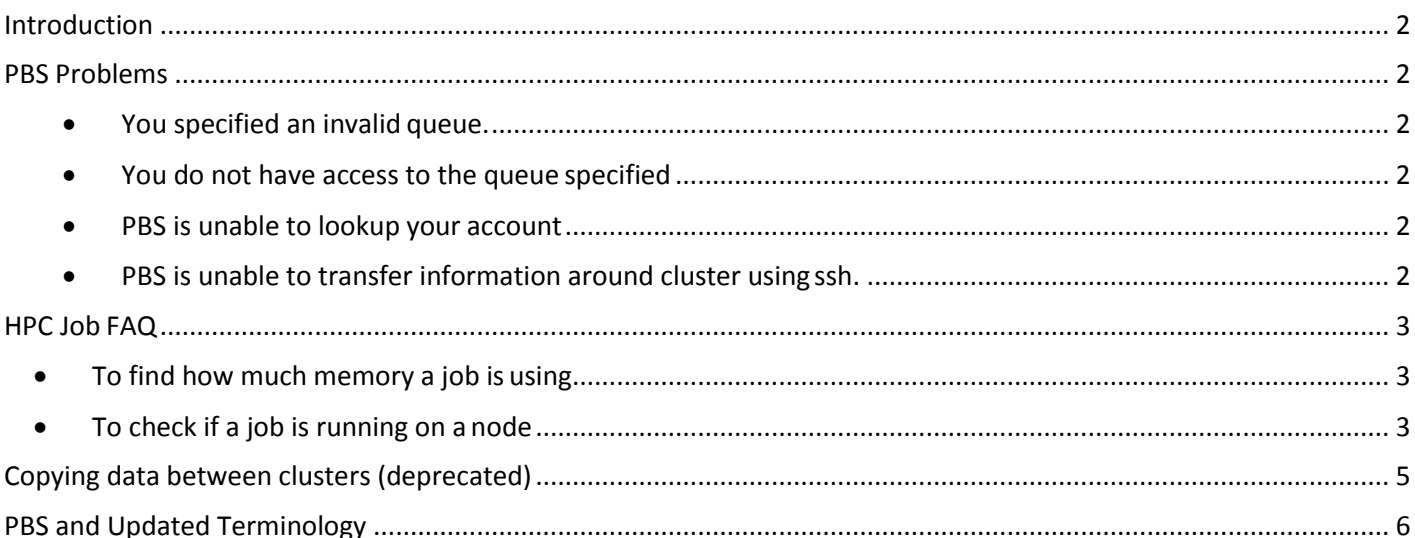

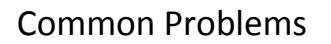

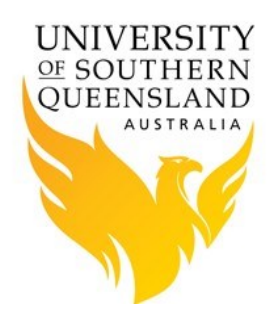

<span id="page-1-0"></span>**Introduction** Below is a list of common problems users have experienced.

### <span id="page-1-1"></span>**PBS Problems**

Below is a list of common errors and how to fix them.

You forgot to include the *#PBS -q*

user@hpc-login-prd-t1 ~]\$ qsub syscalculation.pbs qsub: No default queue specified MSG=cannot locate queue

<span id="page-1-2"></span>You specified an invalid queue.

```
user@hpc-login-prd-t1 ~]$ qsub syscalculation.pbs
qsub: Unknown queue
```
<span id="page-1-3"></span>You do not have access to the queue specified

user@hpc-login-prd-t1 ~]\$ qsub syscalculation.pbs qsub: Access to queue is denied

<span id="page-1-4"></span>• PBS is unable to lookup your account

```
user@hpc-login-prd-t1 ~]$ qsub syscalculation.pbs
qsub: Bad UID for job execution
```
<span id="page-1-5"></span> PBS is unable to transfer information around cluster using ssh. To fix, from hpc-login-prd-t1 ssh to habeus then ssh back to hpc-login-prd-t1, accept ssh keys when asked, then logout of both hpc-login-prd-t1 and habeus.

```
Host key verification failed. 
lost connection
>>> end error output
Output retained on that host
```
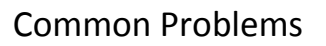

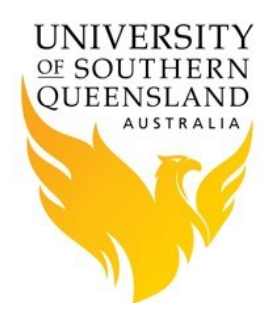

#### When using modules in a PBS script you get *Unable to locate a modulefile*

user@hpc-login-prd-t1 ~]\$ qsub syscalculation.pbs OR user@hpc-login-prd-t1 ~]\$ module load matlab/r2017b matlab(3):ERROR:105: Unable to locate a modulefile for 'matlab/r2017b'

Or

The shell being used in the PBS script, e.g. "/bin/sh", is not being read as a login shell therefore it's not reading environmental variables. To fix change "/bin/sh" to "/bin/sh -l".

## <span id="page-2-0"></span>**HPC Job FAQ**

Below is a list of common question about jobs.

<span id="page-2-1"></span>• To find how much memory a job is using

```
[user1@hpc-login-prd-t1 ~]# qstat -a
Job id Name User Time Use S
Queue
------------------------- ---------------- --------------- -------- -
-----
10720.hpc-admin test4 user1 07:45:44 R
standard
```
from the output displayed find your job,then

[user1@hpc-login-prd-t1 ~]# jobmemusage 10720 The job 10720 has requested 10gb of memory however it is using 1301352kb of memory and 2012660kb of virtual memory.

### <span id="page-2-2"></span>To check if a job is running on a node

[user1@hpc-login-prd-t1 ~]# qstat -an Job ID Username Queue Jobname SessID NDS TSK Memory Time S Time -------------------- -------- -------- ---------------- ------ ----- --- ------ ----- - ----- 10720.hpc-admin user1 standard test4 26241 1 -- 10gb 72:00 R 02:12 n007/3+n007/2+n007/1+n007/0

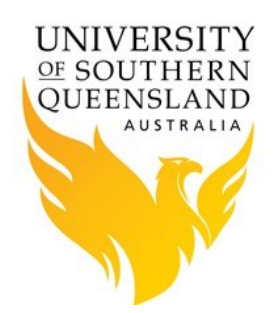

#### from the output displayed find your job, then

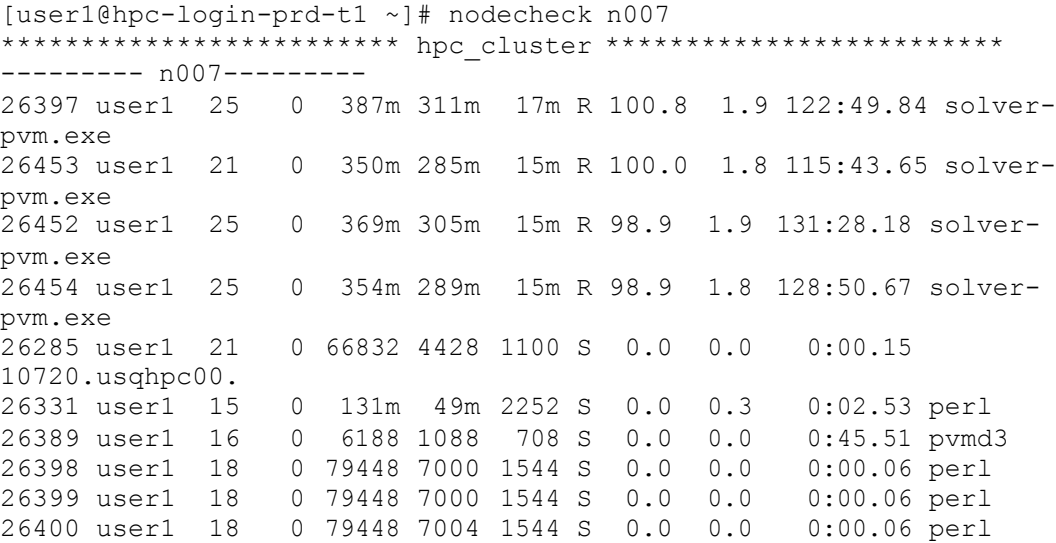

This is particular useful when you have requested a number of nodes and youneed to check if node is being used. If you have no job running on a node nothing will be displayed, as below:

[user1@hpc-login-prd-t1 ~]# nodecheck n007 \*\*\*\*\*\*\*\*\*\*\*\*\*\*\*\*\*\*\*\*\*\*\*\*\* hpc\_cluster \*\*\*\*\*\*\*\*\*\*\*\*\*\*\*\*\*\*\*\*\*\*\*\*\* --------- n007---------

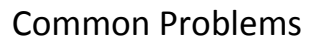

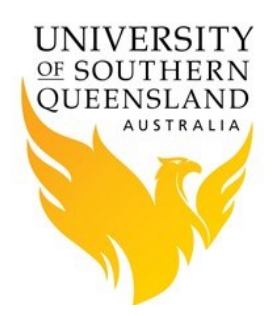

# <span id="page-4-0"></span>**Copying data between clusters (deprecated)**

### **Copy a file or directory from the old HPC to a particular directory on the new HPC;**

An Ethernet cross-cable link has been established from the old to new HPC. Instruction to copy files from the old hpc is as below (first login to the 'usqhpcio' machine):

**[userid@usqhpcio ~]\$ scp -r \$HOME/\*userid@hpc-dmf-prd-t1:~**

Note that the destination hostname "**hpc-dmf-prd-t1"** will take data to the new HPC's file server and respective home folder.

\* Remix this command as required.

#### **Copy a file or directory from the new HPC to a particular directory on the old HPC;**

Yes. The other side's hostname is "hpc-dmf-prd-t1". Login to this machine ("ssh hpcdmf-prd-t1" from hpc-login-prd-t1 ) and execute

**[userid@hpc-dmf-prd-t1 ~]\$ scp -r \$HOME/\*userid@usqhpcio:~**

\* Remix this command as required. You can replace (\$HOME/\*) with your specific file or directory and  $(\sim)$  means home directory at the destination. For more information "man scp"

### **Is there any ways to use WinSCP to directly take the data results from the new HPC to my computer?**

Yes, you use "hpc-dmf-prd-t1" and port 22 and select sftp - ssh file transfer protocol.

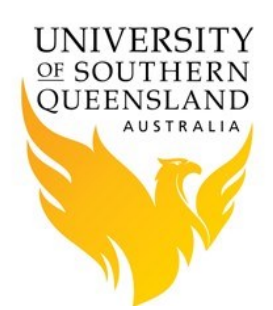

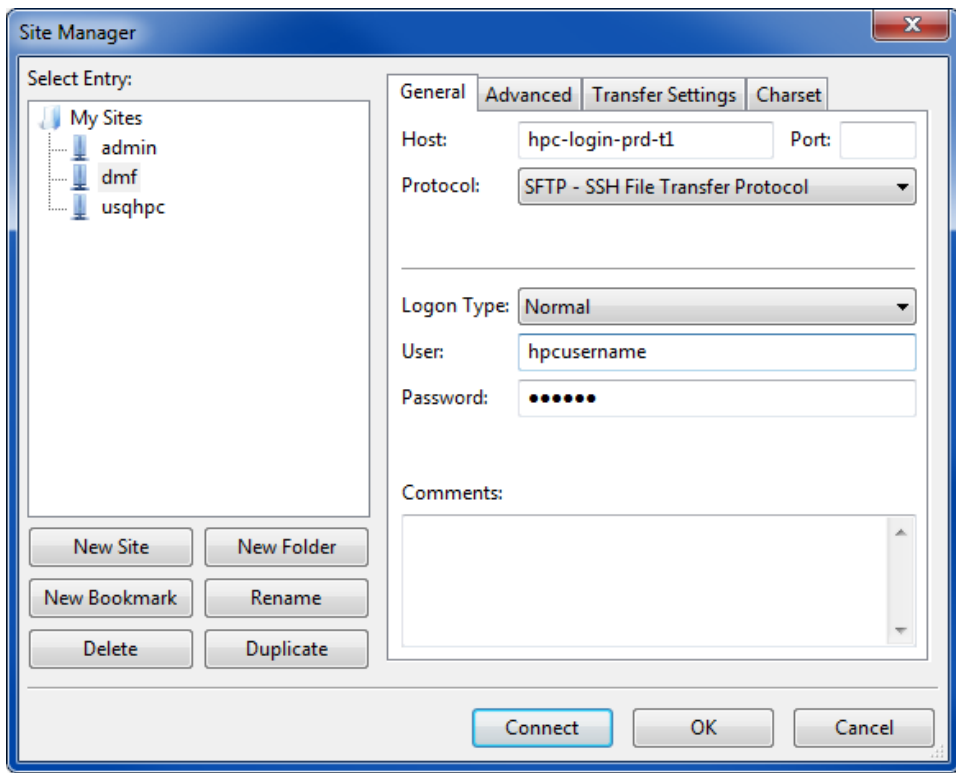

### <span id="page-5-0"></span>**PBS and Updated Terminology**

#### **Question:**

**The term "nodes" is deprecated so it probably should not be used. You are using deprecated terminology and it is unclear to me how that is mapped by the software to the form it currently expects**

**The correct form is 'host' chunk and 'vnode'. It appears to me each host consists of 2 chunks (the two cpus) each chunk has 10 cores and each core has approximately 6GB (ignoring the hyperthreading) Whether the cpu should be defined as a chunk or a vnode I am unclear.**

Vnode concept is a logical construct. It does NOT necessary map to onecpu. In your compute node, typically there are 2 sockets, so 20 cores in total per node, i.e. the Natural Node. This one Natural node can be divided into multiple Vnodes, which can be assigned any number of cores and mem, as long as they add up to the total amount on that Natural node. E.g. you can divide 1 node into 2 vnodes, each vnode with 10 cores and64gb OR you can divide 1 node into 3 vnodes, like 8cores-50GB, 8cores-50GB, 4cores-28GB (total is 20 cores, 128GB on that node). So unless you have configured the system to do so, by default your system will have 1 vnode = 1 natural nodes. For more information see "3.1 Vnodes: Virtual Nodes" to setup PBS Pro 13 Administration Guide.

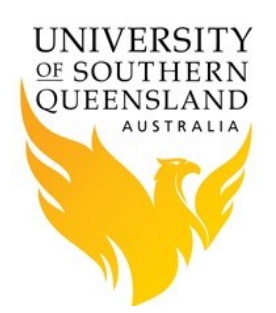

The *select* statement uses the Chunks concept - which can be within a vnode or spread across vnodes or natural nodes. Again in your case, 1 vnode is a real physical natural node (unless you setup differently)

e.g. -lselect=2:ncpus=3:mem=4Gb**+**5:ncpus=7:mem=6Gb

This means, give me 2 chunks - with 3 cores and 4GB per chunk => 6 cores + 8GB PLUS

e.g. 5 chunks - with 7 cores , 6gb per chunk => 35 cores and30GB

Each chunk sit inside one vnode. Multi chunks can share a vnode (other settings). This concept of chunk-select statement enables a very flexible mix-match specification so if you have different nodes in your cluster, you can specify non-uniform resources onnodes.

### **Question:**

### **The Intel MPI installation does not appear to include documentation. Need man pages installed or some indication of where the documentation can be found.**

Intel MPI documentation is available at *Intel* or it's not in the man path. To add the man pages for [Intel](https://software.intel.com/en-us/mpi-refman-lin-html) MPI to the man path, either:

module load mpi/impi-5.1.1.109

or

export MANPATH=\${MANPATH}:/usr/local/opt/intel/impi/5.1.1.109/man